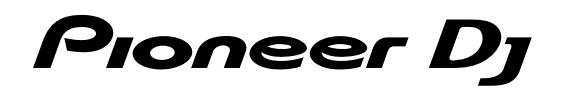

# **DJ Контроллер [DDJ-SB3](#page-1-0)**

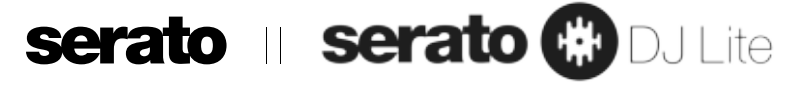

# **[pioneerdj.com/support/](https://pioneerdj.com/support/)**

# **http://serato.com/**

Ответы на часто задаваемые вопросы и другую информацию о поддержке данного устройства см. на приведенном выше веб-сайте.

# Инструкции по эксплуатации

# <span id="page-1-0"></span>**Содержание**

#### **Как следует читать данное руководство**

- Благодарим Вас за покупку этого изделия компании Pioneer DJ. Обязательно прочтите данное руководство и инструкции по эксплуатации (Краткое руководство пользователя). В обеих документациях содержится важная информация, которую требуется изучить до использования данного изделия. По завершению изучения инструкций храните их в надежном месте для справок в будущем.
	- Подробнее о получении инструкций по эксплуатации см. "Получение данного руководства" (стр. 20).
- В этом руководстве названия экранов и меню, которые отображаются на изделии и экране компьютера, а также названия кнопок, терминалов и т. п. указаны в квадратных скобках. (Например, кнопка [ $\blacktriangleright$ /II], панель [Files], терминалы выхода [**MASTER**])
- Пожалуйста, помните, что экраны и технические характеристики программного обеспечения, описываемого в данном руководстве, а также внешний вид и технические характеристики оборудования в данный момент находятся в стадии развития и конечные технические характеристики могут различаться.
- Пожалуйста, помните, что в зависимости от версии операционной системы, настроек веб-браузера и др. способы управления могут отличаться от процедур, описанных в данном руководстве.

Данное руководство состоит в основном из описаний функций данного устройства как оборудования. Подробные инструкции по работе с Serato DJ Lite см. в руководстве Serato DJ Lite.

- Руководство программного обеспечения для Serato DJ Lite можно загрузить с "Serato.com". Подробную информацию см. в "Загрузка руководства программного обеспечения Serato DJ Lite" (стр. 20).
- Инструкции по эксплуатации (данное руководство) в последнем издании можно загрузить с сайта поддержки Pioneer DJ. Подробную информацию см. в "Просмотр последней версии инструкций по эксплуатации" (стр. [20\)](#page-19-2).

### **До начала**

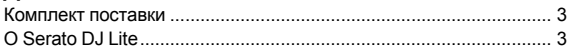

#### **Установка Serato DJ Lite**

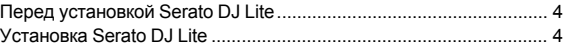

#### **Названия деталей и функции**

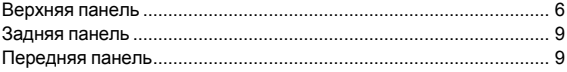

#### **Подключения**

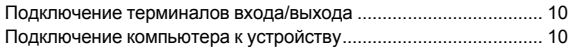

#### **Основное управление**

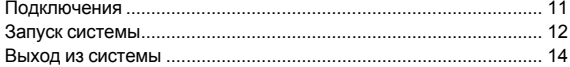

#### **Расширенное управление**

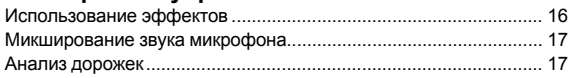

#### **Режим утилит**

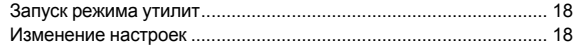

#### **Дополнительная информация**

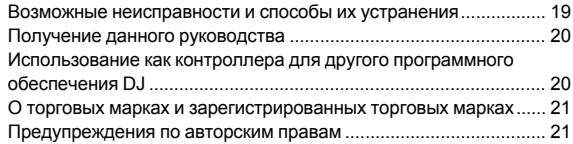

# **До начала**

# <span id="page-2-0"></span>**Комплект поставки**

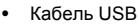

- Гарантия (для некоторых регионов)<sup>[1]</sup>
- Инструкции по эксплуатации (Краткое руководство пользователя)
- **П** Прилагающаяся гарантия предназначена для Европейского региона.

**DDJ-SB3 DJ Controller DJ Controller Controlador para DJ** お取り扱いにお困りのとき、本書の日本語13ページをご覧ください。 **保証書付き**

Manual de instruções (Guia de início rápido) (Краткое руководство пользователя)

**日本語 Русский PortuguêsEspañol NederlandsItalianoDeutschFrançaisEnglish**

- Для Североамериканского региона соответствующая информация приведена на последней странице в английской и французской версиях "Инструкции по эксплуатации (Краткое руководство пользователя)".
- Относительно Японского региона, соответствующая информация имеется на обратной стороне обложки в японской версии "Инструкции по эксплуатации (Краткое руководство пользователя)".

# <span id="page-2-1"></span>**О Serato DJ Lite**

Serato DJ Lite является программным DJ-приложением от Serato. DJ выступления доступны после подключения компьютера, на котором установлено данное программное обеспечение, к устройству.

#### **Минимальная операционная среда**

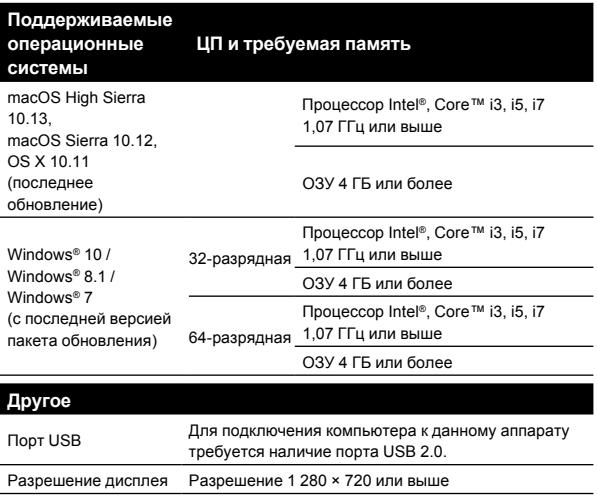

- Подключение к Интернет Для регистрации учетной записи пользователя "Serato.com" и загрузки программного обеспечения требуется подключение к Интернет.
- Поддержка операционной системы подразумевает, что вы используете самый последний релиз для этой версии.
- Не гарантируется функционирование на всех компьютерах, даже если выполняются все указанные здесь условия по операционной среде.
- В зависимости от настроек энергосбережения компьютера и других параметров ЦП и жесткий диск могут не обеспечивать достаточной обрабатывающей способности. В особенности для ноутбуков убедитесь, что компьютер находится в надлежащем состоянии для обеспечения постоянной высокой работоспособности (например, обеспечив постоянное подключение к питанию переменного тока) во время использования Serato DJ Lite.
- Для использования Интернет требуется составить отдельный контракт с провайдером интернет-услуг и оплатить услуги провайдера.
- **Ru 3До начала** Для получения самой последней информации по среде управления и совместимости, а также загрузки последней операционной системы см. "Software Info" в "DDJ-SB3" на вебсайте поддержки Pioneer DJ. [pioneerdj.com/support/](https://pioneerdj.com/support/)

# <span id="page-3-2"></span>**Установка Serato DJ Lite**

# <span id="page-3-0"></span>**Перед установкой Serato DJ Lite**

Относительно самой последней версии программного обеспечения Serato DJ Lite зайдите на Serato.com и загрузите оттуда программное обеспечение.

- Дополнительные сведения см. в "Установка (Windows)" или "Установка (Mac)".
- Пользователь обязан подготовить компьютер, сетевые устройства и другие элементы среды использования Интернет, требующиеся для подключения к Интернет.

# <span id="page-3-1"></span>**Установка Serato DJ Lite**

# **Установка (Windows)**

Не подключайте данное устройство к компьютеру в период между началом и полным завершением процесса установки.

- Перед установкой войдите в систему как пользователь, обладающий правами администратора компьютера.
- Если на компьютере запущены любые другие программы, закройте их.

#### **1 Зайдите на сайт Serato.**

http://serato.com/

#### **2 Нажмите значок [Serato DJ Lite] в [DJ PRODUCTS].**

Отобразится страница загрузки Serato DJ Lite.

Страница загрузки может изменяться без предупреждения.

#### **3 Нажмите значок [Download SERATO DJ LITE].**

#### **4 Создайте аккаунт на "Serato.com".**

- Если вы уже зарегистрировали аккаунт пользователя на "Serato.com", то перейдите к шагу 6.
- Если регистрация аккаунта пользователя не была завершена, произведите ее с помощью процедуры ниже.
	- Следуя инструкциям на экране, введите адрес вашей электронной почты и пароль, который хотите установить, затем выберите регион вашего проживания.
	- — Если вы установите флажок [**E-mail me Serato newsletters**], то сможете получать рассылку от Serato с наиболее свежей информацией по изделиям Serato.
	- По завершении регистрации аккаунта пользователя вам будет направлено электронное письмо на введенный адрес электронной почты. Прочтите электронное письмо, отправленное с "Serato.com".
- Будьте внимательны и не забывайте адрес электронной почты и пароль, указанные при регистрации пользователя. Они еще пригодятся при обновлении программного обеспечения.
- Личная информация, введенная во время регистрации аккаунта нового пользователя, может собираться, обрабатываться и использоваться в соответствии с политикой конфиденциальности, указанной на веб-сайте Serato.

#### **5 Щелкните по ссылке, указанной в электронном сообщении, отправленном с "Serato.com".**

Откроется страница загрузки Serato DJ Lite. Перейдите к шагу 7.

#### **6 Войдите в систему.**

Введите зарегистрированные адрес электронной почты и пароль и войдите в "Serato.com".

#### **7 Выберите используемую модель [DDJ-SB3], затем щелкните значок [Continue] и сохраните файл.**

#### **8 Нажмите значок [Download Serato DJ Lite].**

Разархивируйте загруженный файл, затем дважды щелкните по разархивированному файлу и запустите программу установки.

#### **9 Внимательно прочтите условия лицензионного соглашения, и, если вы согласны, выберите [I agree to the license terms and conditions], затем щелкните [Install].**

Если вы не согласны с условиями лицензионного соглашения, щелкните [Close] и отмените установку.

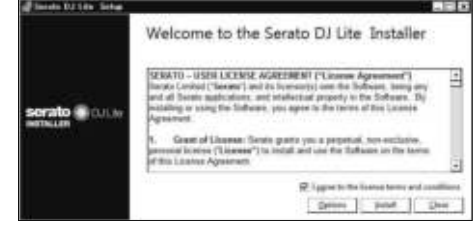

По завершении установки отображается сообщение об успешной установке.

#### **10 Нажмите [Close] для выхода из средства установки Serato DJ Lite.**

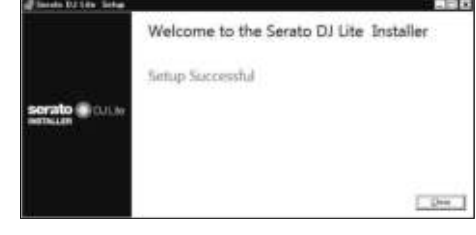

Установка завершена. <u>. . . . . . . . . . . .</u>

# **Установка (Mac)**

Не подключайте данное устройство к компьютеру в период между началом и полным завершением процесса установки.

Если на компьютере запущены любые другие программы, закройте их.

#### **1 Зайдите на сайт Serato.**

http://serato.com/

#### **2 Нажмите значок [Serato DJ Lite] в [DJ PRODUCTS].**

Отобразится страница загрузки Serato DJ Lite.

Страница загрузки может изменяться без предупреждения.

#### **3 Нажмите значок [Download SERATO DJ LITE].**

#### **4 Создайте аккаунт на "Serato.com".**

- Если вы уже зарегистрировали аккаунт пользователя на "Serato.com", то перейдите к шагу 6.
- Если регистрация аккаунта пользователя не была завершена, произведите ее с помощью процедуры ниже.
	- Следуя инструкциям на экране, введите адрес вашей электронной почты и пароль, который хотите установить, затем выберите регион вашего проживания.
	- — Если вы установите флажок [**E-mail me Serato newsletters**], то сможете получать рассылку от Serato с наиболее свежей информацией по изделиям Serato.
	- По завершении регистрации аккаунта пользователя вам будет направлено электронное письмо на введенный адрес электронной почты. Прочтите электронное письмо, отправленное с "Serato.com".
- Будьте внимательны и не забывайте адрес электронной почты и пароль, указанные при регистрации пользователя. Они еще пригодятся при обновлении программного обеспечения.
- Личная информация, введенная во время регистрации аккаунта нового пользователя, может собираться, обрабатываться и использоваться в соответствии с политикой конфиденциальности, указанной на веб-сайте Serato.

#### **5 Щелкните по ссылке, указанной в электронном сообщении, отправленном с "Serato.com".**

Вы будете перенаправлены на страницу загрузки Serato DJ Lite. Перейдите к шагу 7.

#### **6 Войдите в систему.**

Введите зарегистрированные адрес электронной почты и пароль и войдите в "Serato.com".

#### **7 Выберите используемую модель [DDJ-SB3], затем щелкните значок [Continue] и сохраните файл.**

#### **8 Нажмите значок [Download Serato DJ Lite].**

Разархивируйте загруженный файл, затем дважды щелкните по разархивированному файлу и запустите программу установки.

#### **9 Нажмите [Continue].**

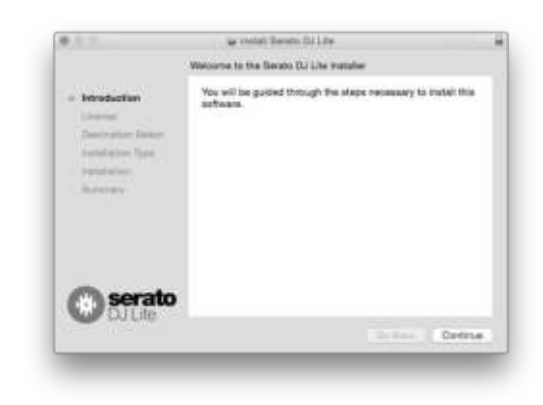

**10 Внимательно ознакомьтесь с условиями лицензионного соглашения и нажмите [Continue].**

#### **11 Если вы принимаете условия соглашения об использовании, щелкните [Agree].**

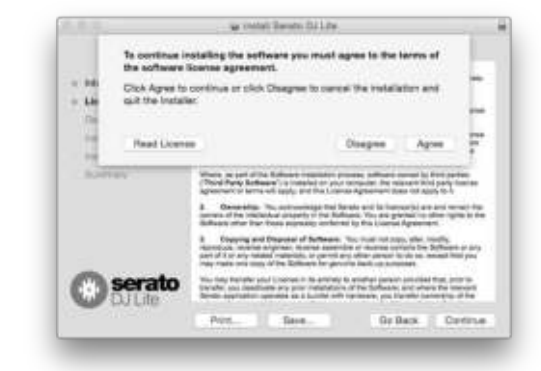

В противном случае нажмите [Disagree] для отмены установки.

#### **12 Для выполнения установки следуйте инструкциям на экране.**

#### **13 Нажмите [Close] для выхода из средства установки Serato DJ Lite.**

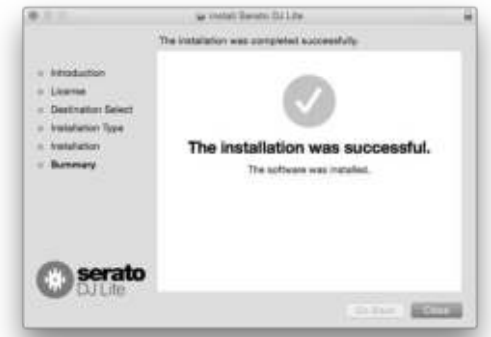

# **Названия деталей и функции**

Функции представленных здесь деталей основаны на функциях Serato DJ Lite.

Описания функций, которые можно использовать после обновления до Serato DJ Pro, указаны как Serato DJ Pro Подробное описание этих функций можно найти на сайте Pioneer DJ ниже.

[pioneerdj.com/](https://www.pioneerdj.com/)

# <span id="page-5-0"></span>**Верхняя панель**

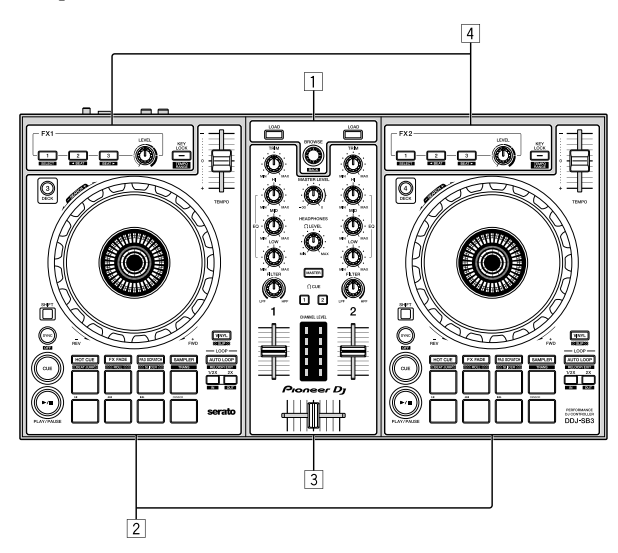

- 1 **Раздел браузера**
- 2 **Разделы дек**
- 3 **Раздел микшера**
- 4 **Разделы эффектов**

# **Раздел браузера**

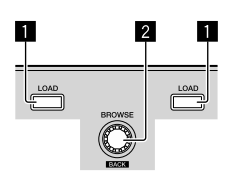

 $- - - - - - -$ 

#### **1 Кнопка LOAD**

Нажатие:

Выбранные дорожки загружаются в соответствующие деки.

Если дважды нажать кнопку [LOAD] на противоположной стороне от активной в данный момент деки, ее состояние будет применено к деке на противоположной стороне. (Мгновенное дублирование)

#### 2 **Поворотный селектор (BACK)**

Вращение:

Курсор на панели библиотеки или на панели [crates] двигается вверх или вниз.

# Нажатие:

Если курсор находится на панели [**crates**] или на панели библиотеки, он будет перемещаться с панели [crates] на панель библиотеки и обратно при каждом нажатии поворотного селектора (**BACK**).

Если курсор находится на панели [Files], он переместится на нижний уровень.

#### [**SHIFT**] + нажатие:

Если курсор расположен на панели [crates], открываются или закрываются вложенные crates.

Если курсор расположен на панели библиотеки, он

перемещается на панель [crates].

Курсор на панели [Files] перемещается на верхний уровень.

## **Разделы дек**

В этой области расположены элементы управления четырьмя деками. Ручки и кнопки управления деками 1 и 3 находятся в левой части контроллера, а ручки и кнопки управления деками 2 и 4 - в правой.

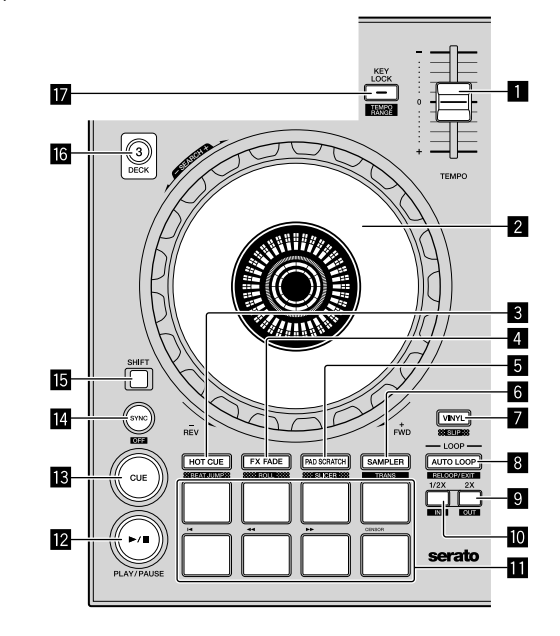

#### 1 **Ползунок TEMPO**

Используйте для регулировки скорости воспроизведения дорожки.

#### 2 **Поворотный переключатель**

Вращение верхней части:

Когда режим винила включен, можно выполнять операцию скрэтчинга.

Когда режим винила отключен, можно выполнять операцию изгиба высоты (регулировка скорости воспроизведения).

#### Вращение внешней части:

Можно выполнять операцию изгиба высоты (регулировка скорости воспроизведения).

#### [SHIFT] + вращение верхней части:

При вращении поворотного переключателя с нажатием кнопки [SHIFT] во время воспроизведения происходит быстрая прокрутка вперед/быстрая прокрутка назад дорожки.

#### **8** Кнопка режима HOT CUE (BEAT JUMP)

Нажатие:

Устанавливает режим метки быстрого доступа.

#### [**SHIFT**] + нажатие:

Serato DJ Pro Устанавливает режим BEAT JUMP.

#### 4 **Кнопка режима FX FADE (ROLL)**

Нажатие: Устанавливает режим затухания FX.

#### [**SHIFT**] + нажатие:

Serato DJ Pro

Устанавливает режи прокрутки.

#### **5** Кнопка режима PAD SCRATCH (SLICER)

Нажатие: Устанавливает режим скрэтчинга пэдов.

#### [**SHIFT**] + нажатие:

Serato DJ Pro

Устанавливает режим слайсера.

#### **6** Кнопка режима SAMPLER (TRANS)

Нажатие: Устанавливает режим сэмплера.

[**SHIFT**] + нажатие: Устанавливает режим перехода.

#### 7 **Кнопка VINYL (SLIP)**

Включает/выключает режим винила.

#### [**SHIFT**] + нажатие:

#### Serato DJ Pro

Включает и отключает режим скольжения.

#### **8** Кнопка AUTO LOOP

#### Нажатие:

Включает и отключает режим автоматической петли. Отмена петли во время воспроизведения петли.

#### [**SHIFT**] + нажатие:

Отмена воспроизведения петли. (Выход из петли) Возврат в предыдущую заданную точку петли после отмены воспроизведения петли и перезапуск воспроизведения петли. (Повтор петли)

#### **<b>8** Кнопка LOOP 2X

Нажатие:

Выбор удара автоматической петли.

Длина воспроизведения петли удваивается при каждом нажатии кнопки во время воспроизведения петли.

#### [**SHIFT**] + нажатие:

Настройка точки выхода из петли и начало воспроизведения петли.

Точная настройка точки выхода из петли с помощью поворотного переключателя во время воспроизведения петли.

#### $\blacksquare$  **Кнопка LOOP 1/2X**

#### Нажатие:

Выбор удара автоматической петли. Уменьшение длины воспроизведения петли вдвое.

#### [**SHIFT**] + нажатие:

Настройка точки петли.

Точная настройка точки входа в петлю с помощью поворотного переключателя во время воспроизведения петли.

#### $\blacksquare$  **Пэды для исполнения**

С помощью пэдов можно выполнять различные исполнения.

#### $R$  Кнопка ►/II (PLAY/PAUSE)

#### Нажатие:

Используйте для воспроизведения/паузы дорожек.

#### [**SHIFT**] + нажатие:

Возврат в точку временной метки и начало воспроизведения. (Запинка)

#### **B** Кнопка CUE

#### Нажатие:

Данная кнопка используется для установки, воспроизведения и вызова временных точек меток.

- При нажатии кнопки [CUE] во время паузы будет установленная точка временной метки.
- При нажатии кнопки [CUE] во время воспроизведения дорожка вернется к точке временной метки и воспроизведение приостановится. (Возврат к метке)
- При нажатии и удерживании нажатой кнопки [CUE] после возврата дорожки к точке временной метки, воспроизведение продолжается все время, пока кнопка удерживается нажатой. (Сэмплер метки)
- При нажатии кнопки  $[]/II]$  (PLAY/PAUSE) во время дискретизации метки, воспроизведение продолжается с этой точки.

#### [**SHIFT**] + нажатие:

Загрузка предыдущей дорожки на панель библиотеки. (Предыдущая дорожка)

Если текущая позиция воспроизведения не является началом дорожки, то дорожка возвращается на начало.

#### **E** Кнопка SYNC (OFF)

#### Нажатие:

Можно автоматически синхронизировать темп (высоту тона) дорожек на смежных деках.

[**SHIFT**] + нажатие:

Отменяет режим синхронизации.

#### **<b>15** Кнопка SHIFT

При нажатии другой кнопки пока нажата кнопка [SHIFT] будет вызвана другая функция.

#### $\blacksquare$  **Кнопка DECK 3**

Нажатие: Переключает управляемую деку. Если светится индикатор деки, значит выбрана дека 3. На расположенной справа деке имеется кнопка [DECK 4].

#### $\blacksquare$  **Кнопка KEY LOCK (TEMPO RANGE)**

#### Нажатие:

Включает и отключает функцию блокировки тональности. Когда включена функция блокировки тональности, тональность не меняется даже при изменении скорости воспроизведения с помощью ползунка [**TEMPO**].

Звучание обрабатывается цифровой схемой, что приводит к снижению качества звучания.

#### [**SHIFT**] + нажатие:

Диапазон изменения ползунка [TEMPO] переключается при каждом нажатии кнопки.

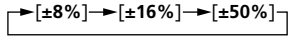

#### <span id="page-7-0"></span>**Раздел микшера**

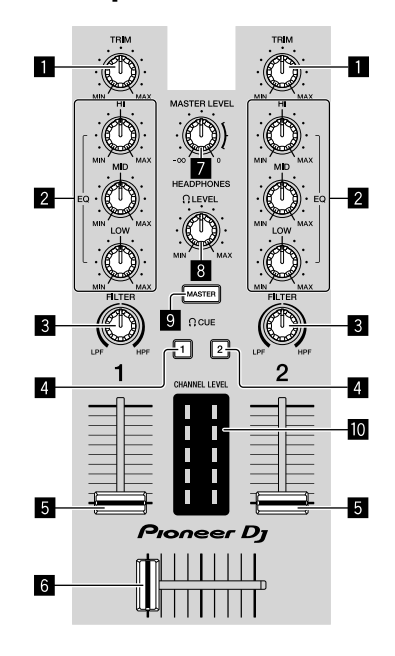

#### **П** Ручка TRIM

Настройка усиления выхода каждого канала.

#### **2** Ручки EQ (HI, MID, LOW)

Усиливает или срезает частоты для различных каналов.

#### **8** Ручка FILTER

Выключение эффекта фильтра для каждого канала. Если ручка установлена в среднее положение, будет выводиться исходный звук.

Поворот влево: частота отсечки для фильтра низких частот существенно уменьшается.

Поворот вправо: частота отсечки для фильтра высоких частот существенно увеличивается.

#### **4** Кнопки HEADPHONES CUE 1/2

Включается для вывода звука из наушников при нажатии кнопки.

• Нажмите еще раз для отключения вывода.

#### [**SHIFT**] + нажатие:

Темп дорожки можно задать нажатием кнопки. (Функция нажатия)

#### 5 **Фейдер канала**

#### Перемещение:

Регулирует уровень аудиосигналов, выводящихся в каждом канале.

#### [**SHIFT**] + перемещение:

Использование функции запуска фейдера.

#### 6 **Кроссфейдер**

Переключение аудиовыходов левой и правой дек.

#### **[SHIFT**] + перемещение:

Использование функции запуска фейдера.

#### $\blacksquare$  Ручка MASTER LEVEL

Регулирует выходной уровень основного звучания.

#### **8** Ручка HEADPHONES LEVEL

Регулирует уровень выхода из терминала выхода [PHONES].

#### **<sup>©</sup> Кнопка HEADPHONES CUE MASTER**

Включение для вывода главного звука из наушников. • Нажмите еще раз для отключения вывода.

#### $\blacksquare$  **Индикатор CHANNEL LEVEL**

Отображает уровень звучания различных каналов до пропускания через фейдеры каналов.

#### **Раздел эффектов**

Данный раздел используется для управления двумя блоками эффектов (FX1 и FX2). Ручки и кнопки управления блоком FX1 находятся в левой части контроллера, а ручки и кнопки управления блоком FX2 - в правой.

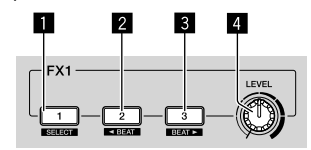

#### **1** Кнопка эффекта 1

Включает/отключает эффект.

[**SHIFT**] + нажатие: Переключает тип эффекта.

#### 2 **Кнопка эффекта 2**

Включает/отключает эффект.

[**SHIFT**] + нажатие: Минимизация доли удара для синхронизации звука эффекта **FX** удара при каждом нажатии кнопки.

#### 3 **Кнопка эффекта 3**

Включает/отключает эффект.

[**SHIFT**] + нажатие:

Максимизация доли удара для синхронизации звука эффекта **FX** удара при каждом нажатии кнопки.

#### 4 **Регулятор уровня эффекта**

Регулирует параметры эффектов.

• "Использование эффектов" (стр. 16)

#### <span id="page-8-0"></span>**Задняя панель** riin  $\theta$ Pioneer Dj serato 侖  $\circledcirc$  $\circledcirc$  $\Box$ Ń.  $-3$ 4  $\overline{5}$  $\overline{2}$ **1** Слот замка Кенсингтона 4 **Терминал входа MIC (гнездо 1/4" TS)** Подключение проводного замка для предотвращения кражи. Подключение микрофона.

#### 2 **Терминал USB**

Подключение к компьютеру.<br>• Полключите ланный аппа

- Подключите данный аппарат и компьютер напрямую через поставляемый кабель USB.
- Концентратор USB не может использоваться.

#### 3 **Терминалы выхода MASTER (гнезда штырькового типа RCA)**

Подключение к громкоговорителям со встроенным усилителем,

активным громкоговорителям и др.

• Поддерживаются несимметричные выходы с гнездами штырькового типа RCA

• Поддерживается только несимметричный вход.

#### **5** Ручка MIC LEVEL

Регулировка громкости с терминала входа МІС.

• Если микрофон не используется, установите регулятор уровня громкости на минимальный уровень.

# <span id="page-8-1"></span>**Передняя панель**

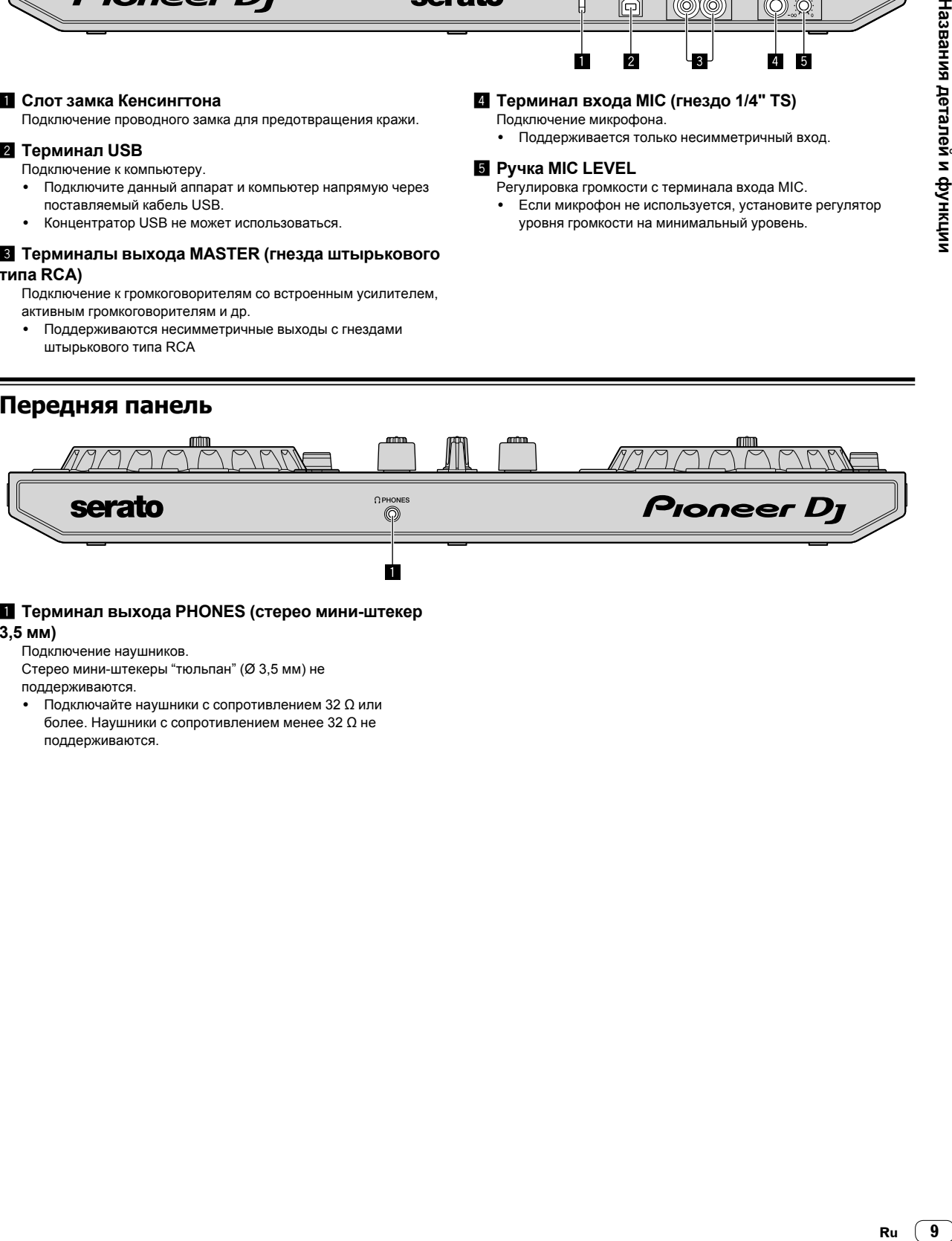

# 1 **Терминал выхода PHONES (стерео мини-штекер**

**3,5 мм)**

Подключение наушников.

- Стерео мини-штекеры "тюльпан" (Ø 3,5 мм) не поддерживаются.
- Подключайте наушники с сопротивлением 32 Ω или  $6$ олее. Наушники с сопротивлением менее 32  $\Omega$  не поддерживаются.

# <span id="page-9-2"></span>**Подключения**

Перед подключением к устройству или изменением подключения отключите кабель USB. Используйте только кабель USB, поставляемый с данным изделием. Смотрите инструкции по эксплуатации к подключаемому компоненту.

- Питание осуществляется через шину питания USB. Вы можете использовать устройство только после подключения к компьютеру.
- Правильно подключите соединительный кабель после проверки расположения терминала на этом устройстве.
- Подключите данный аппарат и компьютер напрямую через поставляемый кабель USB.
- Концентратор USB не может использоваться.
- Подключите компьютер, к которому подключен данный аппарат, к источнику переменного тока.
- Данное устройство не может использоваться с шиной питания USB в следующих случаях.
- Низкая мощность питания терминала USB на компьютере.
- — Компьютер подключен к другим устройствам.
- Сопротивление наушников ниже  $32 \Omega$ .
- Терминал выхода [PHONES] подключен к монофоническому гнезду.

# <span id="page-9-0"></span>**Подключение терминалов входа/ выхода**

#### **Задняя панель**

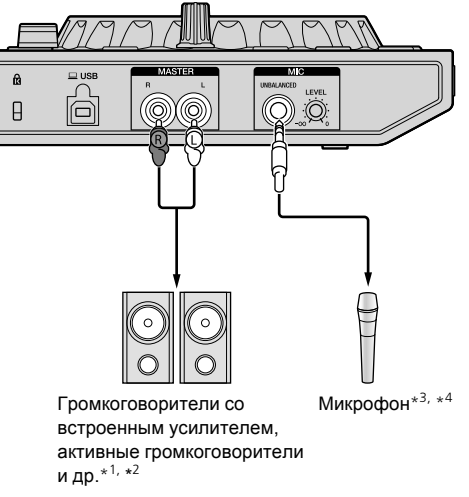

- \* 1 Аудиокабель (RCA) не прилагается к данному устройству.
- \* 2 Установите необходимый уровень громкости устройств (громкоговорители со встроенным усилителем, активный громкоговоритель и др.), подключенных к терминалам выхода [MASTER]. Обратите внимание, что при слишком высоком уровне громкости звук может быть очень громким.
- \* 3 Только несимметричный вход поддерживается для терминала входа [**MIC**].
- $*<sup>4</sup>$ Если микрофон не используется, установите регулятор [MIC LEVEL] на минимальный уровень.

#### **Передняя панель**

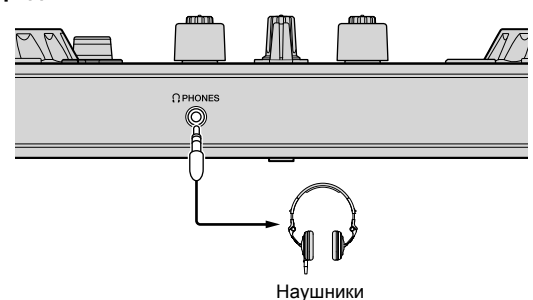

Подключайте наушники с сопротивлением 32 Ω или более. Наушники с сопротивлением менее 32  $\Omega$  не поддерживаются.

# <span id="page-9-1"></span>**Подключение компьютера к устройству**

#### **1 Подключите компьютер к устройству с помощью кабеля USB.**

Выполняйте непосредственное подключение с помощью прилагаемого кабеля USB для оптимальной производительности. Концентратор USB не может использоваться.

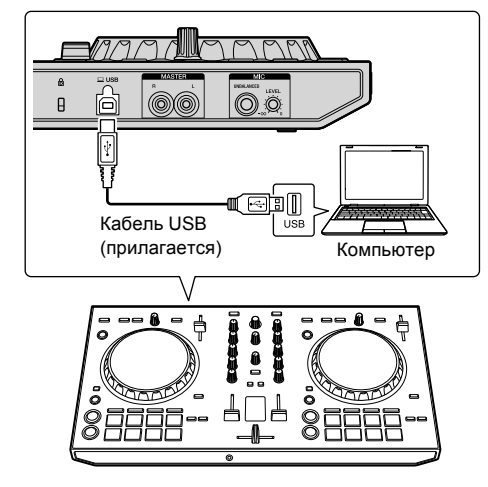

**2 Включите компьютер.**

**3 Включите устройства (громкоговорители со встроенным усилителем, активные громкоговорители и др.), подключенные к терминалам выхода.**

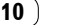

# **Основное управление**

# <span id="page-10-0"></span>**Подключения**

**1 Подключите наушники к терминалу выхода [PHONES].**

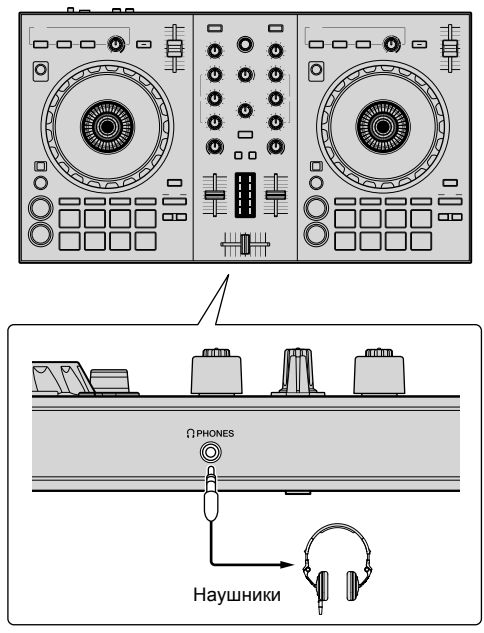

**2 Подключите такие устройства как усилитель мощности, активные громкоговорители и др. к терминалам выхода [MASTER].**

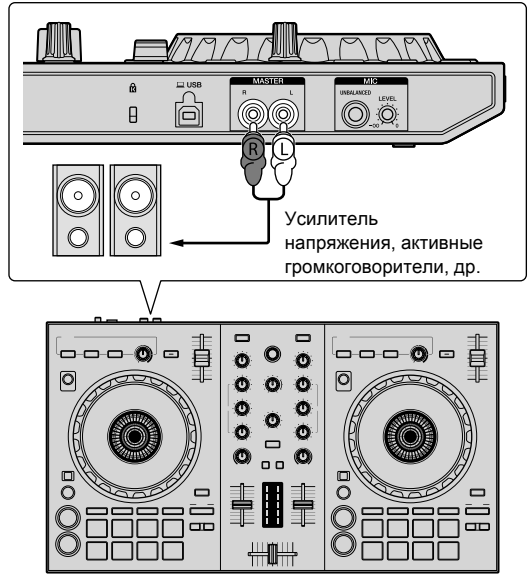

Сведения о подключениях терминалов входа/выхода см. в "Подключения" (стр. [10](#page-9-2)).

**3 Подключите данный аппарат к компьютеру через прилагаемый кабель USB.**

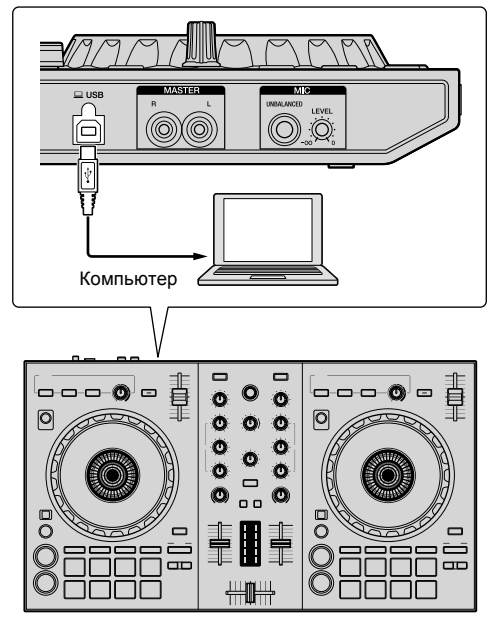

- Для пользователей Windows Может отображаться сообщение [Installing device driver software] при подключении данного аппарата к компьютеру впервые или при подключении к другому порту USB на компьютере. Подождите немного, пока не отобразится сообщение [Your devices are ready for use].
- **4 Включите питание компьютера.**

#### **5 Включите питание устройств, подключенных к терминалам выхода (усилитель мощности, активные громкоговорители и др.).**

Если к терминалам входа подключен микрофон, также включите питание микрофона.

 $(11)$ Ru

# <span id="page-11-0"></span>**Запуск системы**

# **Запуск Serato DJ Lite**

#### **Для Windows 8.1/10**

В [Представление приложения] нажмите значок [Serato DJ Lite].

#### **Для Windows 7**

В меню [**Пуск**] Windows нажмите значок [**Serato DJ Lite**] в пункте [**Все программы**] > [**Serato**] > [**DJ Lite**].

#### **Для Mac**

В Finder откройте папку [Приложение] и нажмите значок [Serato DJ Lite].

**Компьютерный экран, отображающийся сразу после запуска программного обеспечения Serato DJ Lite**

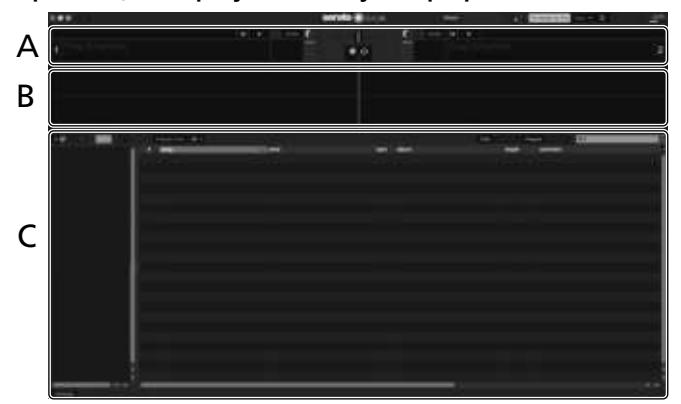

**Компьютерный экран после загрузки дорожки в программное обеспечение Serato DJ Lite**

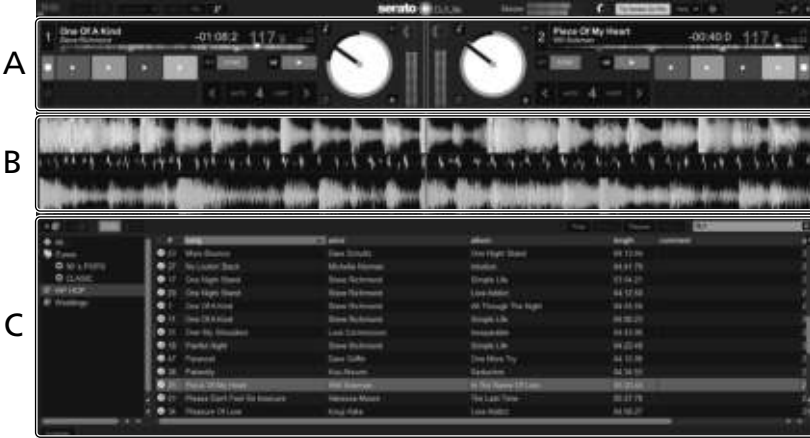

#### **A Раздел деки**

Здесь отображается информация дорожки (имя загруженной дорожки, имя исполнителя, ВРМ и др.), общая форма колебаний сигнала и другая информация.

#### **B Дисплей формы колебаний сигнала**

Здесь отображается форма колебаний сигнала загруженной дорожки.

#### **C Раздел браузера**

Crates отображаются на панели [crates]. Дорожки отображаются на панели библиотеки.

Данное руководство состоит в основном из описаний функций данного устройства как оборудования. Подробные инструкции по работе с программным обеспечением Serato DJ Lite см. в руководстве к программному обеспечению Serato DJ Lite.

# Основное управление **Ru** (13)<br>Основное управление<br>Оы<br>Ри (13)

# **Импорт дорожек**

Далее описана обычная процедура импорта дорожек.

- Существует несколько способов импорта дорожек с помощью Serato DJ Lite. Подробную информацию см. в руководстве программного обеспечения Serato DJ Lite.
- Если вы уже пользуетесь программным обеспечением Serato DJ (Scratch Live, ITCH или Serato DJ) и уже создали библиотеки дорожек, в таком случае можно использовать ранее созданные библиотеки дорожек.

#### **1 Нажмите значок [Files] на экране программного обеспечения Serato DJ Lite, чтобы открыть панель [Files].**

**На панели [Files]** будет отображено содержимое компьютера или периферийного устройства, подключенного к компьютеру.

### **2 На панели [Files] щелкните папку с дорожками, которые нужно добавить в библиотеку.**

**3 Перетащите выбранный файл на панель [crates] на экране программного обеспечения Serato DJ Lite.** Создается crate, и дорожки добавляются в панель библиотеки.

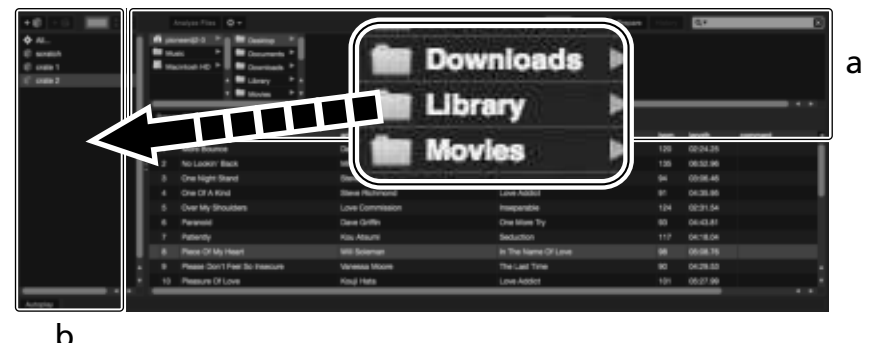

- **a Панель Files**<br>b **Панель crate**
- b **Панель crates** <u>a a a a a a</u>

#### **Воспроизведение дорожки**

Далее описывается процедура загрузки дорожек в деку [1] в качестве примера.

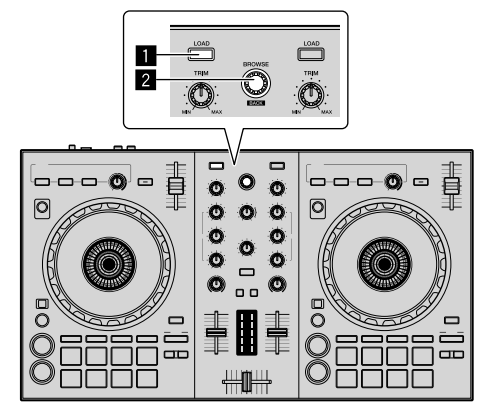

## **1 Кнопка LOAD**

2 **Поворотный селектор (BACK)**

**1 Нажмите поворотный селектор (BACK) одновременно с нажатием кнопки [SHIFT] на устройстве, чтобы переместить курсор на панель [crates] на экране компьютера, затем поверните селектор (BACK) и выберите crate или другой элемент.**

**2 Если открыта панель [Files], щелкните значок [Files], чтобы закрыть панель [Files].**

**3 Нажмите поворотный селектор (BACK), чтобы переместить курсор на панель библиотеки на экране компьютера, затем поверните селектор (BACK) и выберите дорожку.**

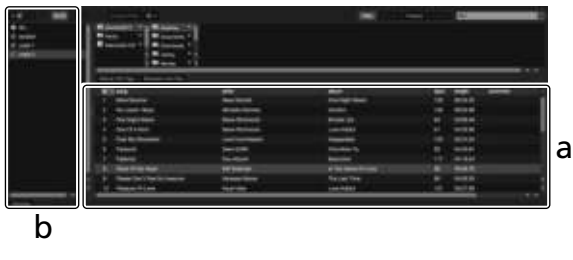

- a Панель библиотеки<br>b Панель crates
- b **Панель crates**

**4 Нажмите кнопку [LOAD] и загрузите выбранную дорожку в деку.**

## **Воспроизведение дорожек и вывод звучания**

Далее в качестве примера описана процедура вывода звучания канала 1

Настройте громкость устройства, подключенного к терминалам выхода [MASTER] (усилитель мощность, активные громкоговорители и др.), на соответствующий уровень. Обратите внимание, что при слишком высоком уровне громкости звук может быть очень громким.

#### **Раздел микшера**

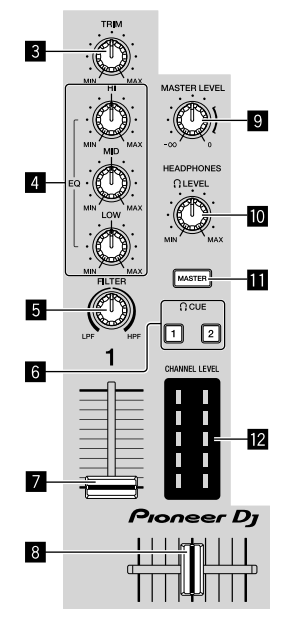

**3** Ручка TRIM

- 4 **Ручки EQ (HI, MID, LOW)**
- **5** Ручка FILTER
- **6** Кнопки CUE наушников
- 7 **Фейдер канала**
- 8 **Кроссфейдер**
- **9 Ручка MASTER LEVEL**
- $\blacksquare$  **Ручка HEADPHONES LEVEL**
- $\blacksquare$  **Кнопка CUE MASTER наушников**
- **12 Индикатор CHANNEL LEVEL**

**1 Установите позиции ручек и др., как показано ниже.**

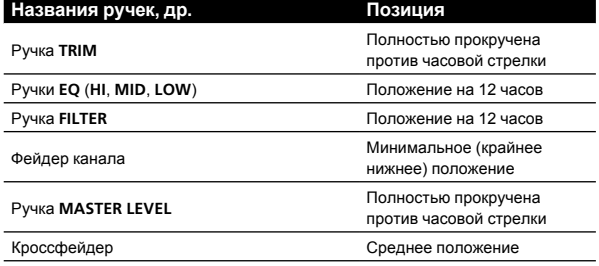

### **2 Нажмите кнопку [**f**] для воспроизведения дорожки.**

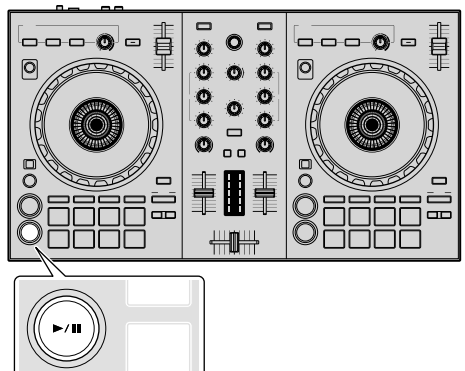

#### **3 Вращайте ручку [TRIM].**

Отрегулируйте ручку [TRIM] таким образом, чтобы оранжевый индикатор индикатора уровня канала высвечивался на пиковом уровне.

#### **4 Установите фейдер канала на максимальный уровень.**

**5 Вращая ручку [MASTER LEVEL], отрегулируйте уровень звучания громкоговорителей.**

Отрегулируйте уровень звучания от терминалов выхода [MASTER]. 

## **Контроль звучания с помощью наушников**

Установите позиции ручек, др. как показано ниже.

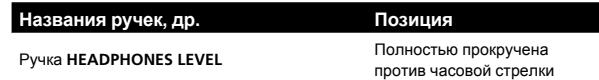

#### **1 Для канала 1 нажмите кнопку [CUE] наушников.**

#### **2 Поверните ручку [HEADPHONES LEVEL].**

Отрегулируйте до соответствующего уровня уровень звучания, выводящийся от наушников.

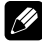

# **Примечание**

Данное устройство и программное обеспечение Serato DJ Lite имеют множество функций для создания неповторимых DJ выступлений. Сведения о соответствующих функциях см. в инструкциях по эксплуатации и руководстве программного обеспечения Serato DJ Lite.

- Инструкции по эксплуатации данного устройства можно загрузить с сайта Pioneer DJ. Подробную информацию см. в "Просмотр последней версии инструкций по эксплуатации" (стр. [20\)](#page-19-2).
- Руководство программного обеспечения Serato DJ Lite можно загрузить с Serato.com. Подробную информацию см. в "Загрузка руководства программного обеспечения Serato DJ [Lite](#page-19-1)" (стр. 20).

# <span id="page-13-0"></span>**Выход из системы**

#### **1 Выполните выход из Serato DJ Lite.**

При выходе из программного обеспечения на компьютерном экране отображается сообщение подтверждения закрытия. Нажмите [Yes] для закрытия.

#### **2 Отсоедините кабель USB от компьютера.**

# **Расширенное управление**

Здесь описывается уникальная функция, доступная после подключения устройства и Serato DJ Lite. Данная функция не описана в руководстве программного обеспечения Serato DJ Lite.

Пэды DDJ-SB3 могут работать в пяти режимах.

<u>. . . . . . . . . . . . . .</u>

#### **Режим пэда**

Управление метками быстрого доступа, затуханием FX, скрэтчингом пэда, сэмплером и функциями TRANS. Для переключения функции нажимайте кнопки режима пэда.

## **Использование меток быстрого доступа**

Вы можете мгновенно запускать воспроизведение с места установки метки быстрого доступа.

Можно установить и сохранить до четырех точек меток быстрого доступа для одной дорожки.

#### **1 Нажмите кнопку режима [HOT CUE (BEAT JUMP)].**

Загорится кнопка режима [HOT CUE (BEAT JUMP)] и будет выполнено переключение на режим метки быстрого доступа.

#### **2 В режиме воспроизведения или паузы нажмите пэд для установки точки метки быстрого доступа.**

Порядок назначения меток быстрого доступа для определенных пэдов показан ниже.

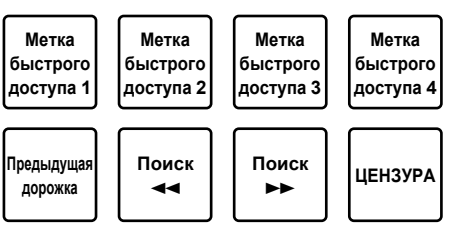

#### **3 Нажмите пэд, для которого была задана точка метки быстрого доступа.**

Воспроизведение запускается с точки метки быстрого доступа.

Заданные точки меток быстрого доступа можно удалить, одновременно нажав пэд и кнопку [SHIFT].

### **Использование затухания FX**

Звук дорожки со временем меняется.

#### **1 Нажмите кнопку режима [FX FADE (ROLL)].**

Загорится кнопка режима [FX FADE (ROLL)] и будет выполнено переключение на режим затухания FX.

#### **2 Нажмите пэд во время воспроизведения и включите затухание FX.**

Типы затухания FX назначаются соответствующим пэдам, как показано ниже

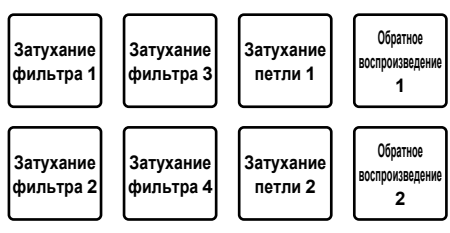

#### **3 Нажмите пэд еще раз для отключения затухания FX.**

Затухание FX отключается даже при изменении режима пэда.

# **Использование режима скрэтчинга**

#### **пэдов**

Скрэтчинг возможен, если метка быстрого доступа 1 задана как начальная точка.

#### **1 Нажмите кнопку режима [PAD SCRATCH (SLICER)].**

Загорится кнопка режима [PAD SCRATCH (SLICER)] и будет выполнено переключение на режим скрэтчинга пэдов.

#### **2 Нажмите пэд для выполнения скрэтчинга.**

Типы скрэтчинга назначаются соответствующим пэдам, как показано ниже

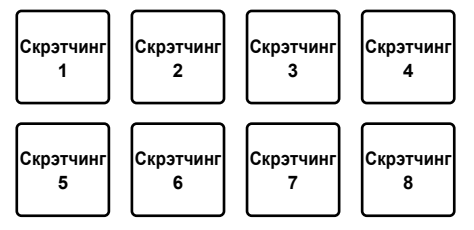

## **Использование функции сэмплера**

Данную процедуру можно использовать для воспроизведения дорожек, загруженных в слоты сэмплера с помощью пэдов.

#### **1 Нажмите (сэмпл) на экране компьютера, чтобы открыть панель (сэмпл).**

#### **2 Нажмите кнопку режима [SAMPLER (TRANS)].**

Загорится кнопка режима [SAMPLER (TRANS)] и будет выполнено переключение на режим сэмплера.

#### **3 Перетащите дорожку с помощью мыши на экране компьютера и загрузите дорожку в**  каждый слот панели **К (сэмпл)**.

Настройка сэмплера и загруженная дорожка будут сохранены.

#### **4 Нажмите пэд.**

Воспроизведение звука в слоте, назначенном нажатому пэду, или изменение положения воспроизведения.

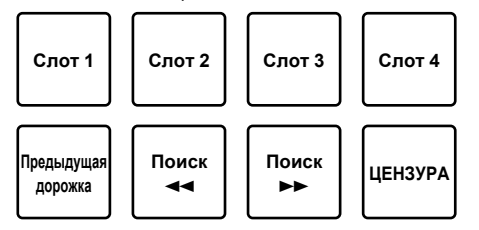

При нажатии пэда во время удержания кнопки [SHIFT] звук с воспроизводимого слота будет остановлен или будет изменено положение воспроизведения.

#### **Использование перехода**

Это функция, позволяющая обрезать звук и использовать синхронизацию ударов BPM дорожки, загруженной в деку.

#### **1 Нажмите кнопку режима [SAMPLER (TRANS)], удерживая кнопку [SHIFT].**

Переключение в режим перехода пэдов.

Удар перехода пэда назначается соответствующим пэдам, как показано ниже

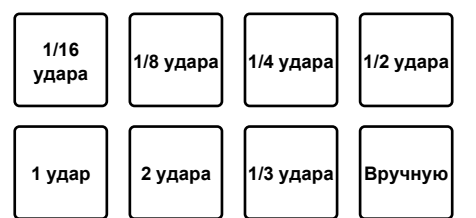

Звук обрезается при нажатии на ручной пэд.

#### **2 Нажимайте пэд во время воспроизведения.**

Обрезка звука вместе с синхронизацией ударов при нажатии пэда.

• Режим перехода пэда не работает, когда фейдер канала находится в самом нижнем положении. Переместите фейдер канала вверх для использования режима перехода пэда.

#### **3 Уберите палец с пэда.**

Возврат к нормальному воспроизведению.

# **Переключение темпа режима перехода пэда**

Для задания темпа в режиме перехода пэда доступны параметры "Автоматический режим темпа" и "Ручной режим темпа".

• Автоматический режим темпа установлен по умолчанию.

#### **Автоматический режим темпа**

Значение BPM дорожки станет основным для задания темпа.

#### **Ручной режим темпа**

Значение BPM дорожки можно рассчитать от интервала нажатия кнопки [**HEADPHONES CUE 1/2**], удерживая кнопку [**SHIFT**].

#### **Переключение в ручной режим темпа**

#### **В режиме автоматического режима темпа нажмите кнопку [HEADPHONES CUE 1/2] более трех раз при нажатой кнопке [SHIFT].**

- Если в ручном режиме темпа кнопка [HEADPHONES CUE 1/2] удерживается в течение более 1 секунды при нажатой кнопке [SHIFT], происходит переключение на автоматический режим темпа.
- Значения ВРМ, установленные в ручном режиме темпа, не отображаются.

# <span id="page-15-0"></span>**Использование эффектов**

Serato DJ Lite имеет два блока эффектов: FX1 и FX2. Вы можете выбрать три эффекта для каждого блока эффектов на соответствующем устройстве.

Блок эффектов FX1 применяется для деки 1 и 3, а блок эффектов FX2 применяется для деки 2 и 4.

#### **Экран блока эффектов Serato DJ Lite**

При щелчке по [FX] на компьютерном экране отображается панель [**FX**].

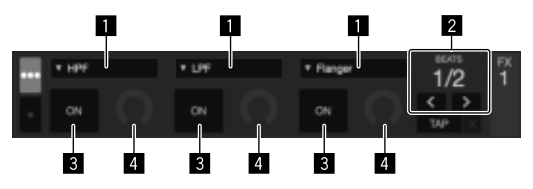

- 1 Отображение типа эффекта.
- 2 Отображение времени эффекта.
- Отображение включения или отключения эффекта.
- 4 Отображение уровня эффекта.

Ручка управления уровнем эффекта данного блока позволяет одновременно управлять уровнями всех трех эффектов Serato DJ Lite.

Данный блок может использоваться для одновременого управления тремя эффектами.

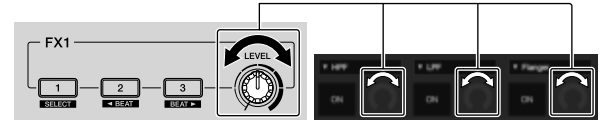

#### **Работа с эффектами**

В описании ниже в качестве примера описано использование первого эффекта для блока эффектов FX1.

Помните, что описанная в данном руководстве процедура является только одним из примеров; использование также возможно с помощью других процедур.

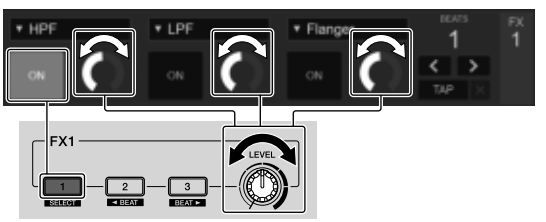

#### **1 Нажмите кнопку эффекта 1, удерживая нажатой кнопку [SHIFT], и выберите тип первого эффекта.** Тип эффекта отобразится на экране Serato DJ Lite.

#### **2 Управляя ручкой уровня эффекта, отрегулируйте уровень эффекта.**

Позиции всех трех ручек уровня эффекта двигаются одновременно на экране Serato DJ Lite.

Позиции ручек уровня эффекта не могут двигаться по-отдельности.

#### **3 Управляя кнопкой эффекта 2 или эффекта 3 и удерживая нажатой кнопку [SHIFT], отрегулируйте время эффекта.**

#### **4 Нажмите кнопку эффекта 1 и включите первый эффект.**

**Выделится кнопка [ON] первого эффекта на экране Serato DJ Lite.** 

<u> - - - - - - - - - - -</u>

После включения эффекта, повторяя шаги 2 и 3, можно отрегулировать уровень эффекта и время эффекта.

#### **5 Нажмите кнопку эффекта 1 и отключите первый эффект.**

## **Одновременное использование трех эффектов**

В описании ниже в качестве примера описано использование одновременно трех эффектов.

Помните, что описанная в данном руководстве процедура является только одним из примеров; использование также возможно с помощью других процедур.

#### **Пример использования** 1 Установите уровень эффекта на 0 % (установите в крайнее положение против часовой стрелки). Включите первый эффект.<br>• Постепенно повышая уров Постепенно повышая уровень эффекта, включите второй эффект. **3** Постепенно продолжая повышать уровень эффекта, включите третий эффект. 4 Поднимите уровень эффекта до 100 % (установите в крайнее положение по часовой стрелке). В конце отключите все три эффекта.

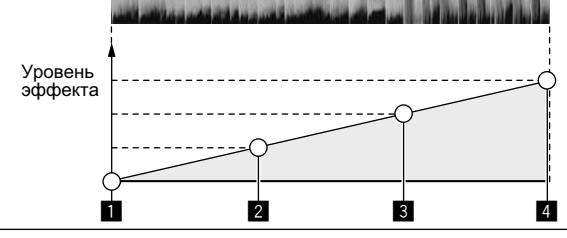

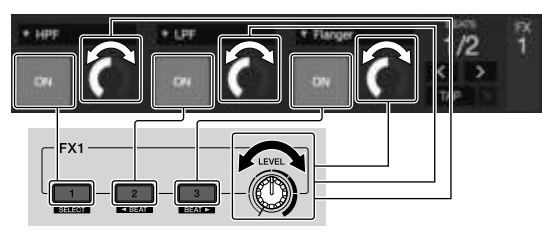

#### **1 Выберите тип эффекта.**

Нажмите кнопку эффекта 1, удерживая нажатой кнопку [SHIFT], и выберите тип первого эффекта.

# **2 Управляя ручкой уровня эффекта,**

#### **отрегулируйте уровень эффекта.**

В данном примере ручка уровня эффекта полностью прокручена против часовой стрелки (0 %).

#### **3 Нажмите кнопку эффекта 1 и включите первый эффект.**

Включается первый эффект.

#### **4 Управляя ручкой уровня эффекта,**

#### **отрегулируйте уровень эффекта.**

Постепенно вращая ручку уровня эффекта по часовой стрелке, повышайте уровень эффекта.

При данном действии активен только первый эффект.

#### **5 Нажмите кнопку эффекта 2 и включите второй эффект.**

Теперь одновременно включены первый и второй эффекты.

#### **6 Управляя ручкой уровня эффекта, отрегулируйте уровень эффекта.**

Вращая ручку уровня эффекта чуть больше по часовой стрелке, повышайте уровень эффекта.

При данном действии активны одновременно первый и второй эффекты.

#### **7 Нажмите кнопку эффекта 3 и включите третий эффект.**

Теперь одновременно включены три эффекта.

# **8 Управляя ручкой уровня эффекта,**

#### **отрегулируйте уровень эффекта.**

Вращая ручку уровня эффекта чуть больше по часовой стрелке, повышайте уровень эффекта.

При данном действии активны все три эффекта.

#### **9 Отключите эффекты.**

Нажмите кнопку эффекта 1 и отключите первый эффект. Нажмите кнопку эффекта 2 и отключите второй эффект. Нажмите кнопку эффекта 3 и отключите третий эффект.

Когда включены несколько эффектов, уровни соответствующих эффектов одинаковы.

Уровни эффектов невозможно настроить по отдельности.

# <span id="page-16-0"></span>**Микширование звука микрофона**

#### **1 Подключите микрофон к терминалу входа [MIC] (гнездо 1/4" TS).**

#### **2 Запустите систему.**

• "Запуск системы" (стр. [12](#page-11-0))

#### **3 Поверните ручку [MIC LEVEL].**

Регулирует выходной уровень звучания. Помните, что поворот до крайнего правого положения будет выводить очень громкое звучание.

# <span id="page-16-1"></span>**Анализ дорожек**

При нажатии одной из кнопок [LOAD] данного аппарата и загрузке дорожек на деки происходит анализ дорожки, но может потребоваться некоторое время до завершения анализа и отображения ВРМ и формы колебаний сигнала.

**Ru** (17<br>**Ru 17**<br>Pr B ak<br>ato and ato and a critical distribution of the property of the CHI of the CHI of the CHI of the CHI of the CHI of the CHI of the CHI of the CHI of the CHI of the CHI of the CHI of the CHI of the Если программное обеспечение Serato DJ Lite используется как автономный проигрыватель, дорожки можно проанализировать заранее. Для дорожек, анализ которых завершен, BPM и форма колебания отобразятся сразу после загрузки дорожек в деки. Подробнее об использовании программного обеспечения Serato DJ Lite в качестве автономного проигрывателя, а также инструкции по анализу дорожек смотрите в руководстве к программному обеспечению Serato DJ Lite.

В зависимости от количества дорожек для анализа может потребоваться некоторое время.

# **Режим утилит**

Можно менять следующие настройки

- Настройка задержки обрезки
- Отключение режима демонстрации
- Переключение продолжительности обратного воспроизведения
- Настройка запуска с фейдера канала

## <span id="page-17-0"></span>**Запуск режима утилит**

Если режим утилит запущен при включенном приложении DJ, состояние аппарата может не отображаться соответствующим образом.

#### **1 Закройте приложение DJ на компьютере.**

#### **2 Отсоедините кабель USB от устройства.**

Отключите питание данного аппарата.

Не отсоединяйте кабель USB от компьютера.

#### **3 Подсоедините кабель USB к данному**

#### **устройству, одновременно нажав кнопку SHIFT и кнопку [**f**] (PLAY/PAUSE) на левой деке.** Запустится режим утилит.

#### **4 После настройки режима утилит, управляя контроллером, выберите параметры, значения которых нужно изменить.**

Смотрите описание ниже относительно настроек, которые можно менять.

#### **5 Отсоедините кабель USB, соединяющий данный аппарат и компьютер, и сохраните настройки.**

Для сохранения настроек требуется отключить питание данного аппарата.

## <span id="page-17-1"></span>**Изменение настроек**

# **Настройка задержки обрезки кроссфейдера**

Настройте задержку обрезки по обоим краям кроссфейдера. Значение задержки обрезки можно установить от 0 (0,5 мм) до 52 (5,7 мм) с шагом 0,1 мм.

• По умолчанию установлено 5 (1,0 мм).

#### **Вращение поворотного селектора**

Вы можете просмотреть текущее значение (от 0 до 52) с помощью подсветки индикатора уровня канала и пэдов для исполнения.

- Световой номер индикатора уровня канала [CH2]: единицы от 0 до 5
- Световой номер индикатора уровня канала [CH1]: единицы от 6 до 9
- Световой номер пэда для исполнения на правой деке: десятки от 0 до 5

#### **Отключение режима демонстрации**

<u>----------------------</u>

На данном аппарате, если в течение 10 минут при обычных условиях использования не выполняются любые операции. то устанавливается режим демонстрации. Данный режим демонстрации можно отключить.

- По умолчанию режим демонстрации включен.
- При управлении любой ручкой или кнопкой на данном аппарате в режиме демонстрации режим демонстрации отменяется.

#### **Запустите режим утилит и нажмите кнопку [HOT CUE (BEAT JUMP)] на левой стороне.**

- — Горит кнопка [**HOT CUE (BEAT JUMP)**]: режим демонстрации включен
- Кнопка [**HOT CUE (BEAT JUMP**)] не горит: режим демонстрации отключен

### **Изменение продолжительности воспроизведения в обратном направлении**

В данном устройстве продолжительность воспроизведения в обратном направлении может превышать фактическое число оборотов поворотной панели, вращаемой в обратном направлении.

Продолжительность воспроизведения в обратном направлении может быть короткой, обычной и длительной.

По умолчанию установлена обычная продолжительность обратного воспроизведения.

#### **Запустите режим утилит, затем нажмите одну из кнопок на пэдах левой деки: 5, 6 или 7.**

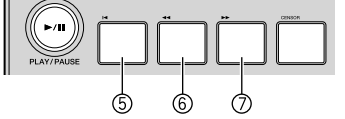

- Горит кнопка пэда 5: короткая продолжительность обратного воспроизведения
- Горит кнопка пэда 6: обычная продолжительность обратного воспроизведения
- Горит кнопка пэда 7: длительная продолжительность обратного воспроизведения

#### **Изменение настройки запуска фейдера**

Вы можете изменить настройку функции запуска фейдера.

По умолчанию режим запуска фейдера действует без установленного режима синхронизации.

#### **Запустите режим утилит, затем нажмите одну из кнопок на пэдах левой деки: 1, 2 или 3.**

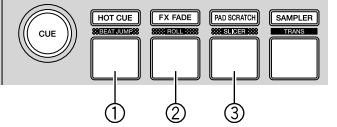

- — Горит кнопка пэда 1: запуск фейдера с установленным режимом синхронизации (функция синхронизации включается одновременно при запуске фейдера.)
- Горит кнопка пэда 2: запуск фейдера без режима синхронизации (функция синхронизации не включается при запуске фейдера.)
- Горит кнопка пэда 3: функция фейдера отключена

# **Дополнительная информация**

# <span id="page-18-0"></span>**Возможные неисправности и способы их устранения**

- Если вы считаете, что устройство неисправно, просмотрите пункты ниже. Также перейдите на сайт Pioneer DJ и просмотрите раздел [**FAQ**] для [**DDJ-SB3**] на странице [**FAQ**].
	- [pioneerdj.com/](http://www.pioneerdj.com/)

В некоторых случаях неполадка может быть связана с другим компонентом. Проверьте другие компоненты, а также используемые электроприборы. Если проблему невозможно решить, обратитесь в ближайший авторизованный сервисный центр Pioneer или к дилеру для проведения ремонта.

Данное устройство может не работать должным образом по причине статического электричества или из-за других внешних помех. В таком случае, обычную работу можно возобновить, отключив кабель USB, а затем снова его включив.

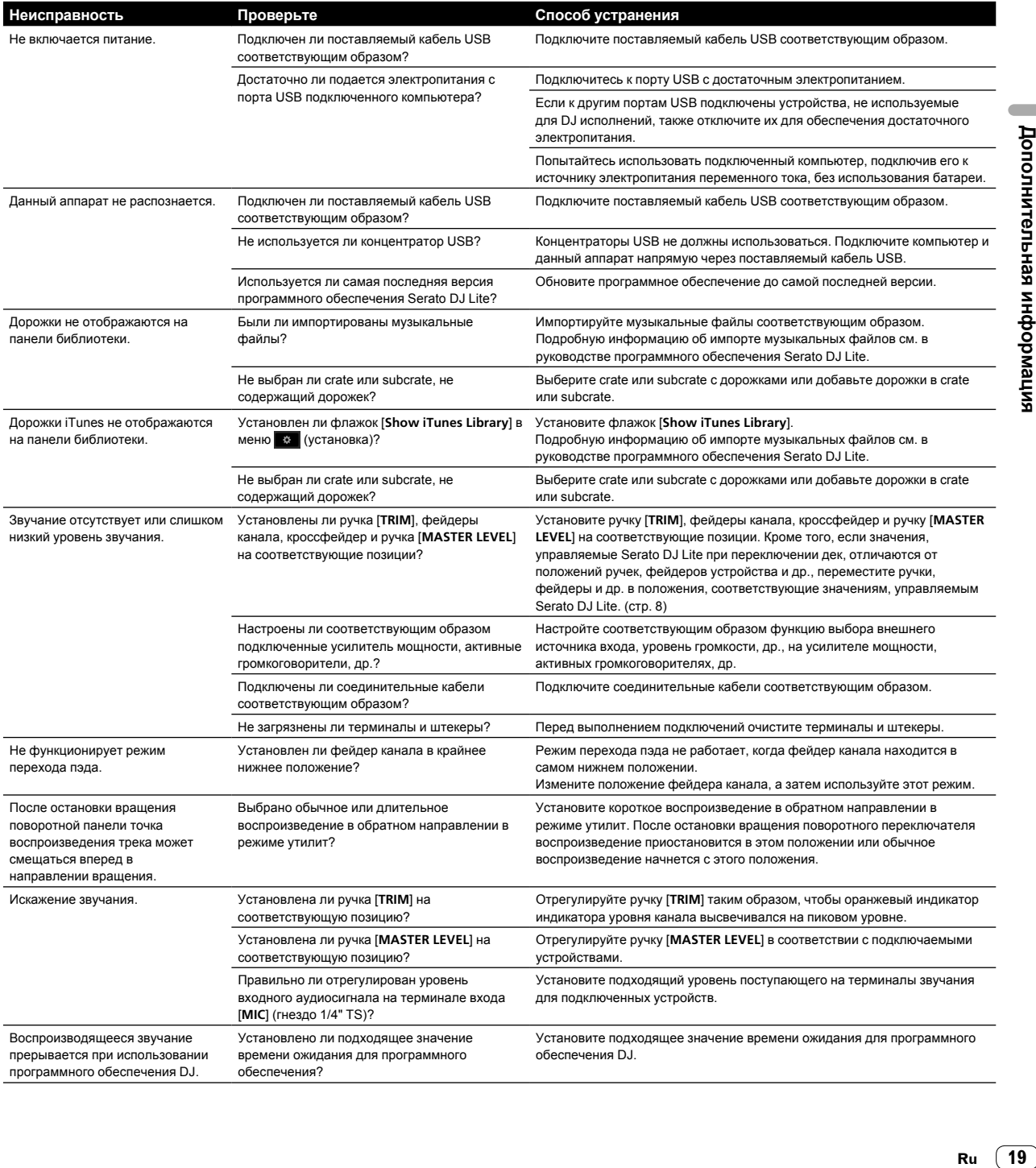

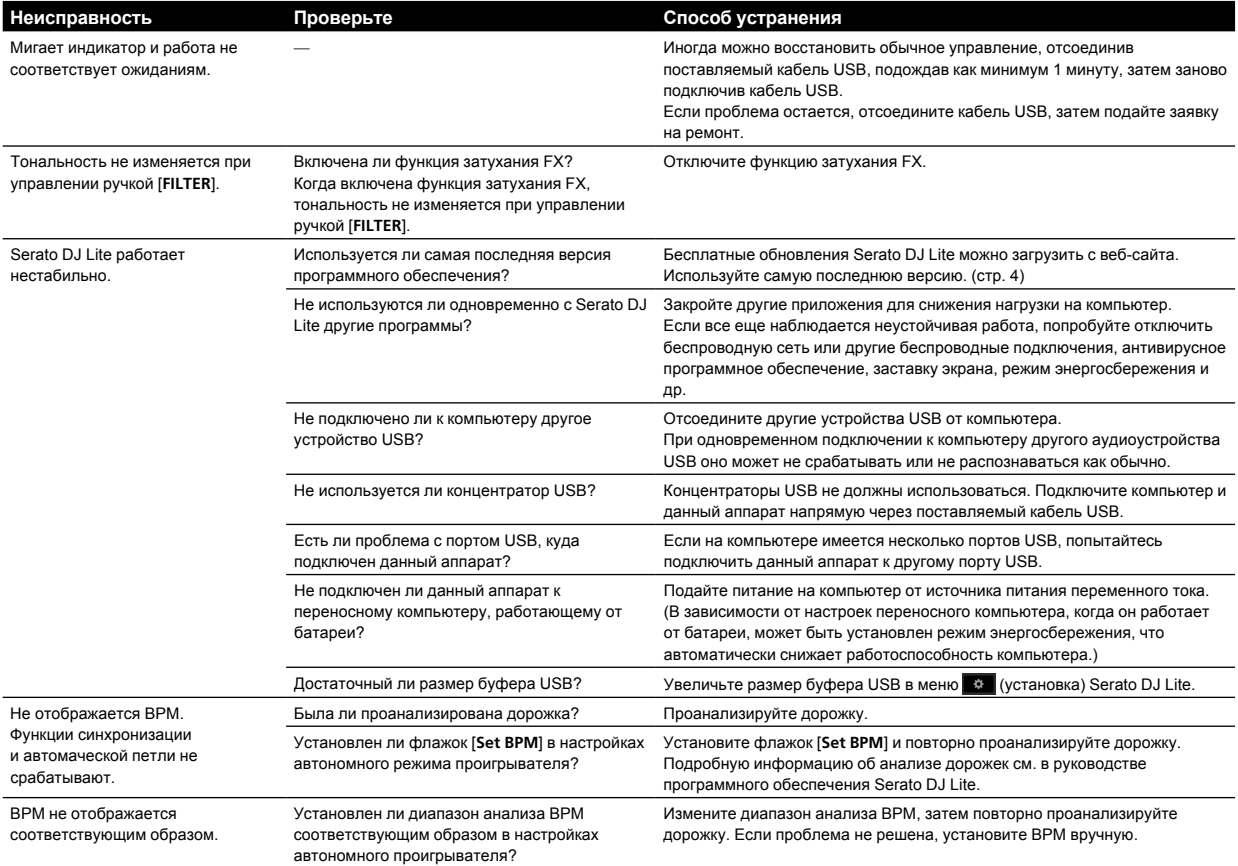

# <span id="page-19-0"></span>**Получение данного руководства**

Различные инструкции иногда предоставляются в виде файлов PDF. Для просмотра файлов в формате PDF необходимо установить Adobe<sup>®</sup> Reader®

# <span id="page-19-2"></span>**Просмотр последней версии инструкций по эксплуатации**

#### **1 Запустите веб-браузер на компьютере и зайдите на сайт Pioneer DJ.**

[pioneerdj.com/](http://www.pioneerdj.com/)

- Чтобы изменить язык экрана, нажмите значок флажка или значок GLOBAL в правой нижней части экрана и выберите язык из списка.
- **2 Нажмите [Поддержка].**
- **3 Нажмите [Инструкции, обучающие материалы и документация].**
- **4 Нажмите [DDJ-SB3] в категории [DJ CONTROLLER].**
- **5 Выберите необходимый язык из списка.**

# <span id="page-19-1"></span>**Загрузка руководства программного обеспечения Serato DJ Lite**

**1 Зайдите на сайт Serato.**

http://serato.com/

- **2 Нажмите [Serato DJ Lite] в [PRODUCTS].**
- **3 Нажмите [DOWNLOAD SERATO DJ LITE].**
- **4 Нажмите [Manuals and Downloads].**

#### **5 Нажмите руководство программного обеспечения Serato DJ Lite на соответствующем языке.**

# <span id="page-19-3"></span>**Использование как контроллера для другого программного обеспечения DJ**

Данное устройство также может выводить данные для кнопок и ручек в формате MIDI. При подключении компьютера со встроенным программным обеспечением DJ с поддержкой MIDI через кабель USB, вы сможете использовать программное обеспечение DJ на этом устройстве. Звук воспроизводимых на компьютере музыкальных файлов также можно выводить из DDJ-SB3.

Для использования в качестве контроллера для управления программным обеспечением DJ, кроме программного обеспечения Serato DJ Lite, также произведите настройки в программном обеспечении DJ, связанные со звучанием и MIDI.

• Подробнее смотрите инструкции по эксплуатации к программному обеспечению DJ.

# **О MIDI сообщениях**

Подробнее о MIDI сообщениях на данном аппарате смотрите "List of MIDI Messages".

"List of MIDI Messages" можно получить по следующему URL-адресу:  [pioneerdj.com/](http://pioneerdj.com/)

# <span id="page-20-0"></span>**О торговых марках и зарегистрированных торговых марках**

- "Pioneer DJ" является торговой маркой корпорации PIONEER CORPORATION и используется по лицензии.
- Windows является зарегистрированной торговой маркой Microsoft Corporation в Соединенных Штатах Америки и в других странах.
- Adobe и Reader являются зарегистрированными торговыми марками или торговыми марками Adobe Systems Incorporated в США и/или других странах.
- Названия Mac, OS X и iTunes являются торговыми марками компании Apple Inc., зарегистрированными в США и других странах.
- Intel и Intel Core являются торговыми марками Intel Corporation в США и/или других странах.
- Serato DJ Lite, Scratch Live, ITCH, Serato DJ и Serato DJ Pro являются зарегистрированными торговыми марками Serato Limited.

Указанные здесь названия компаний и изделий являются торговыми марками соответствующих владельцев.

Данный продукт лицензирован для некоммерческого использования. Данное изделие не было лицензировано для коммерческих целей (с целью извлечения прибыли) как трансляции (трансляции наземного, спутникового, кабельного или другого типа), потоковой трансляции через Интернет, Интранет (корпоративная сеть) или другие типы сетей или средства распространения электронной информации (услуга по распространению цифровой музыки в сети). Для таких видов использования требуется получить соответствующие лицензии. Для получения дополнительной информации посетите http://www.mp3licensing.com.

# <span id="page-20-1"></span>**Предупреждения по авторским правам**

Выполненные вами записи предназначены для вашего личного удовольствия и по законам о зашите авторских прав не могут использоваться без согласия владельца авторских прав.

- Музыка, записанная на компакт-диски и др., защищается законами о защите авторских правах отдельных стран и международными соглашениями. Ответственность за легальное использование записанной музыки полностью лежит на лице, выполнившем запись.
- При обращении с музыкой, загруженной с из Интернета и др., загрузивший музыку человек несет полную ответственность за использование музыки в соответствии с контрактом, заключенным с сайтом загрузки.
- Технические характеристики и конструкция данного изделия могут изменяться без уведомления.

© 2018 Pioneer DJ Corporation. Все права защищены. <DRI1540-A>

 $(21)$ Ru